# **Telehealth – E/M Coding**

CMS has temporarily revised their E/M coding policy for Telehealth visits only. This revision allows the E/M level to be selected based on medical decision making (MDM) alone or total amount of time spent on the visit. These options do not replace, but may be used instead of current E/M coding guidelines for telehealth.

#### IMPORTANT:

• The encounter must be scheduled or requested by the patient. If requested by a physician, PA, or NP, the visit cannot be billed as a virtual telehealth encounter.

#### The E/M coding algorithm in EMA and NextGen has not changed! When coding telehealth based on MDM or time:

- o EMA users may need to override the suggested E/M level.
- o NextGen users will need to manually select the E/M level instead of calculating the code.

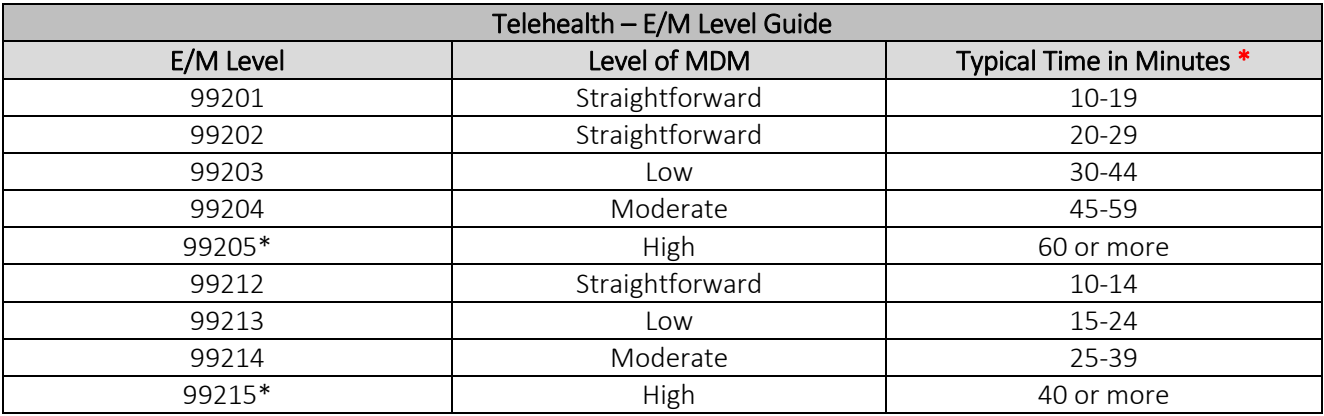

\*99205 and 99215 are very rarely billed. \*Revised 4/30/2020

#### Helpful Tips

- Continue to review history and examine areas that are medically appropriate and relate to the presenting problem and diagnosis. This will support medical necessity, even when coding based on MDM alone.
- Document the status of the condition that is being managed. New, worsening and inadequately controlled problems will contribute higher towards MDM than problems that are stable or improving.
- Time based coding for Telehealth visits includes the *physician, PA or NP's total amount of time* spent on the visit, on the date that the visit takes place. This includes time spent before, during and after the visit obtaining and/or reviewing history, performing an examination or evaluation, counseling and educating, ordering medications/tests/procedures, referring and communicating with other health care professionals, documenting clinical info in the medical record (electronic or other), care coordination and independently interpreting results and communicating them to the patient, family member or caregiver.

#### MDM Examples

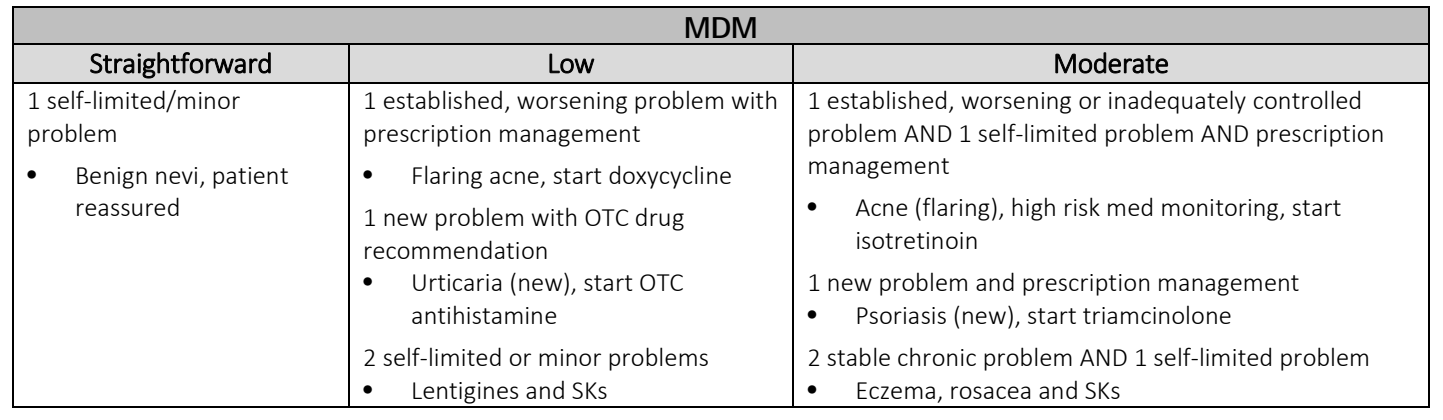

## **Telehealth – E/M Coding**

E

### EMA: Coding Based on MDM

#### E/M CPT Code® Selection

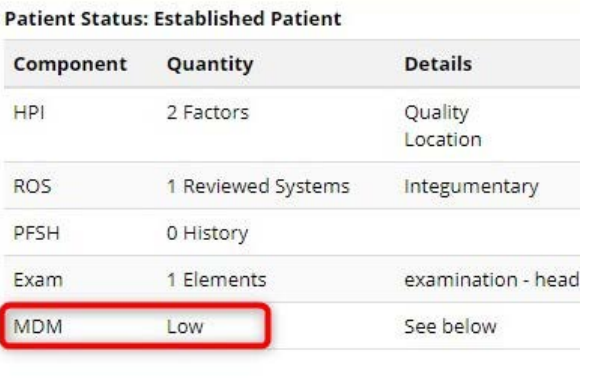

1. Go to the *E/M CPT Code Selection* to find the level of MDM. 2. Go to the *Billing* section and *Override Suggested E/M Code,* if needed*.*

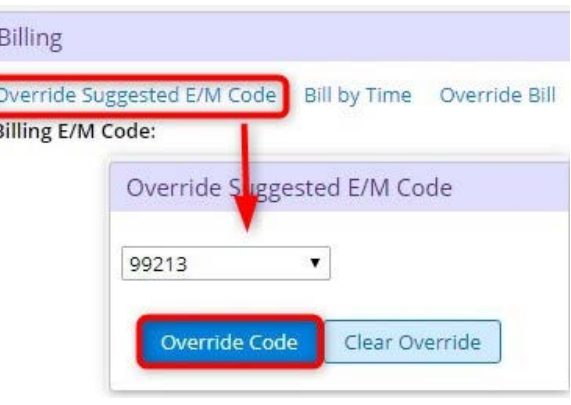

### EMA: Coding Based on Time

1. Document the total amount of time spent on the visit in *Additional Visit Notes*.

Additional Visit Notes Follow Up

Total time spent on this visit, on the day of the encounter, was 25 minutes.

2. Go to the *Billing* section and *Override Suggested E/M Code,* if needed.

Do not use the Bill by Time feature.

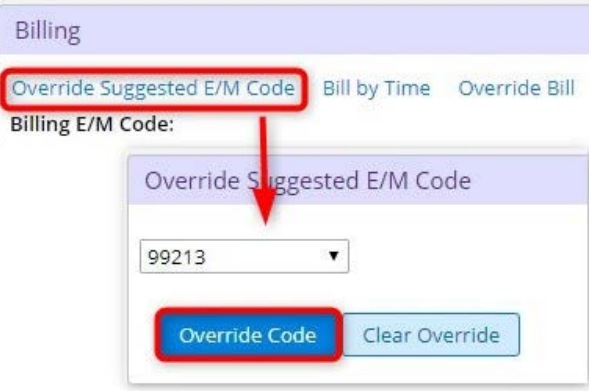

## **Telehealth – E/M Coding**

### NextGen: Coding Based on MDM

In the *Finalize* template, manually select the E/M level and *Submit Code*. Do not use the Calculate Code feature.

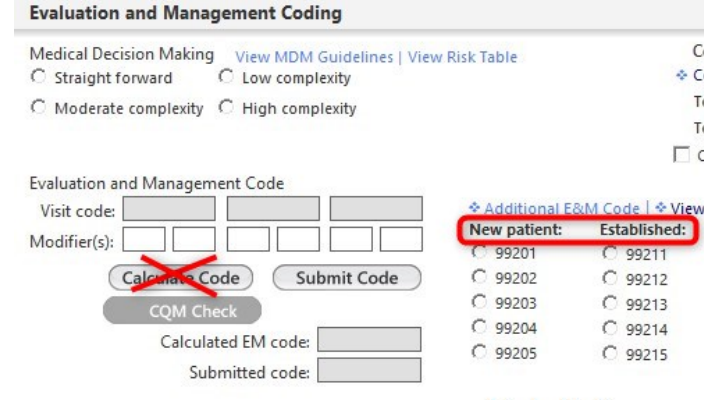

### NextGen: Coding Based on Time

1. Document the total amount of time spent on the visit in *Derm Master.* 

Total amount of time spent on this visit, on the day of the encounter, was 25 minutes.

**Medications:** 

2. In the *Finalize* template, manually select the E/M level and *Submit Code*.

Do not use the *Calculate Code* or time based coding features.

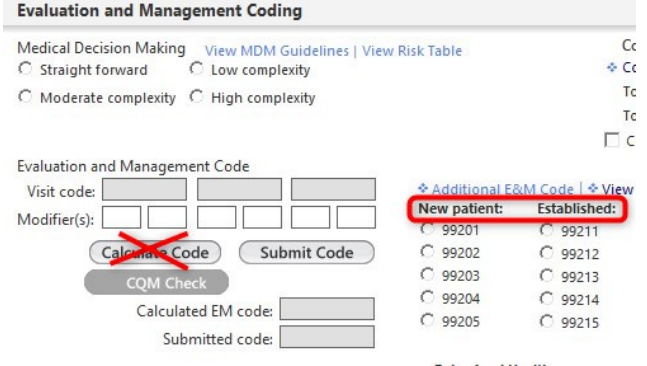